# Sterownik do oświetlenia LED

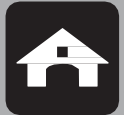

345000

**PL instrukcja użytkowania**

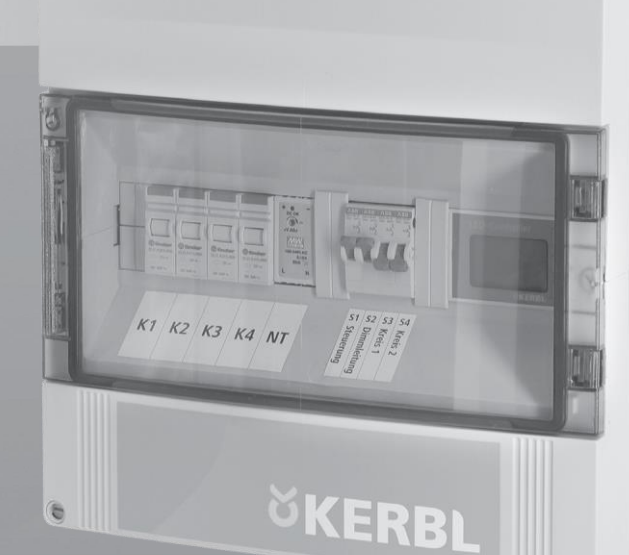

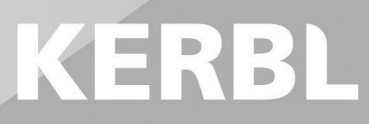

**© Copyright: Albert Kerbl GmbH Felizenzell 9 84428 Buchbach Tel.: +49 8086 933-100 Faks: +49 8086 933-500 E-mail: info@kerbl.com www.kerbl.com**

Niniejsza instrukcja obsługi - również we fragmentach - może być przedrukowywana, kopiowana lub powielana w inny sposób wyłącznie za wyraźną zgodą firmy Albert Kerbl GmbH. Wszelkie formy powielania, rozpowszechniania lub zapisywania na nośnikach danych jakiegokolwiek typu i w jakiejkolwiek formie bez zgody firmy Albert Kerbl GmbH stanowią naruszenie obowiązującego krajowego i międzynarodowego prawa autorskiego i będą ścigane. Wydawca odpowiedzialny za treść: Albert Kerbl GmbH

Oryginalny język instrukcji obsługi: Niemiecki

## **PL Instrukcja obsługi**

## **Informacje ogólne**

Niniejsza instrukcja obsługi zawiera wskazówki dotyczące użytkowania i informacje dotyczące bezpieczeństwa. Przed rozpoczęciem użytkowania urządzenia należy uważnie zapoznać się z instrukcją oraz zwrócić uwagę na przepisy i odpowiednie informacje. Niniejszą instrukcję obsługi należy zachowa w bezpiecznym miejscu do wykorzystania w przyszłości!

## **Spis treści**

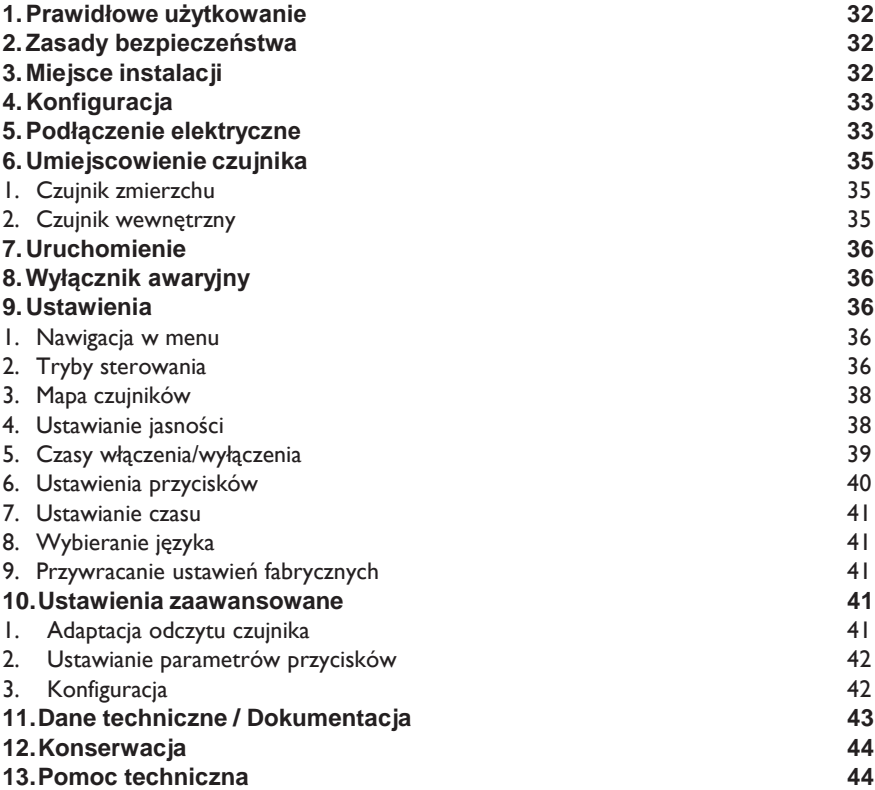

## **1.Prawidłowe użytkowanie**

Sterownik LED służy do obsługi maksymalnie czterech różnych obwodów oświetlenia w oborze lub stodole. Dwa obwody oświetlenia stanowią obwody główne i mogą obsługiwać obciążenie do 16 A. Mogą być wzbudzane sygnałem 1- 10 V, a zatem mogą być przyciemniane. Obydwa obwody są wyłącznie obwodami przełączanymi. Mogą być używane do obsługi oświetlenia nocnego lub mniej ważnych pomieszczeń, a każdy z nich obsługuje obciążenie do 8 A. Sterownik oświetlenia jest montowany na stałe w odpowiednim miejscu i połączony ze sterowanymi światłami i czujnikami. Sterownik LED nie może być używany do innych celów. W przypadku nieprawidłowego użytkowania lub modyfikacji urządzenia gwarancja i odpowiedzialność producenta tracą ważność.

## **2.Zasady bezpieczeństwa**

#### **OSTROŻNIE! Nieprawidłowe użytkowanie powoduje ryzyko obrażeń ciała i szkód materialnych!**

- Montaż i uruchomienie sterownika oświetlenia może przeprowadzić wyłącznie elektryk z uprawnieniami. Prace te wiążą się z niebezpiecznym napięciem sieciowym.
- Przed rozpoczęciem jakichkolwiek prac na samym sterowniku lub elementów peryferyjnych należy wyłączyć zasilanie sterownika oświetlenia przez kabel zasilania.
- Zamontować sterownik oświetlenia w odpowiednim miejscu.
- W trybie normalnym sygnał przyciemniania jest poniżej 10 V. Sygnał jest jednak niezgodny z normą SELV. Wszelkie kable muszą być zaprojektowane w klasie ochronności II i posiadać podwójną izolację na całej drodze do oświetlenia.
- Przyciski zewnętrzne są zasilane napięciem 12 V. Sygnał 12 V jest niezgodny z normą SELV. Wszelkie kable muszą być zaprojektowane w klasie ochronności II i posiadać podwójną izolację na całej drodze do oświetlenia.
- Kabel zasilania sterownika oświetlenia musi być zabezpieczony bezpiecznikiem przed przeciążeniem i zwarciem, zgodnie z odpowiednimi normami i przepisami. Należy zastosować wyłączni trójbiegunowy B16A o rezystancji zwarciowej co najmniej 6 kA.
- Należy przestrzegać wszelkich obowiązujących norm i przepisów dotyczących ochrony przed porażeniem prądem podczas normalnej pracy i w przypadku awarii.
- W przypadku uszkodzenia sterownika oświetlenia lub innych elementów całego systemu należy skontaktować się z elektrykiem z uprawnieniami.
- Utrzymywać zamkniętą pokrywę sterowniczej. W przeciwnym razie uzyskany zostanie tylko stopień ochrony IP20, a nie IP65.
- W kablu zasilania i gniazdkach kablowych należy stosować wyłącznie żyły miedziane.
- Sterownik oświetleniem musi być zabezpieczony zewnętrznie za pomocą odpowiedniego urządzenia przeciwprzepięciowego.

## **3.Miejsce instalacji**

Należy zamontować sterownik oświetlenia w odpowiednim miejscu. Sterownik musi być zamontowany w maszynowni lub innym pomieszczeniu specjalnego przeznaczenia. W pomieszczeniu, w którym zamontowany zostanie sterownik oświetlenia, nie wolno przechowywać żadnych przedmiotów. Pomieszczenie nie może być wykorzystywane do innych celów, które mogłyby spowodować uszkodzenie sterownika oświetlenia. Miejsce montażu musi być dostępne zawsze i bez użycia narzędzi.

Miejsca nieodpowiednie do montażu sterownika oświetlenia są następujące:

- obszary dostępne dla zwierząt
- obszary lub pomieszczenia o dużym natężeniu ruchu, takie jak korytarze lub pomieszczenia przechodnie
- obszary trudno dostępne na przykład takie, do których można dostać się tylko po drabinie
- pomieszczenia zamknięte
- pomieszczenia o wysokiej wilgotności
- pomieszczenia o silnych wahaniach lub temperaturze powyżej 40°C lub poniżej 10°C
- na zewnątrz

## **4. Konfiguracja**

Urządzenie składa się z następujących elementów:

- 1) Sterownik z wyświetlaczem i przyciskami menu
- 2) Przełącznik awaryjny do obsługi ręcznej
- 3) Przekaźnik dla obwodów 1-4
- 4) Zasilacz
- 5) Czujnik światła

## **5.Podłączenie elektryczne OSTROŻNIE!**

#### **Nieprawidłowe użytkowanie powoduje ryzyko obrażeń ciała i szkód materialnych!**

- Podłączenie elektryczne może zostać wykonane wyłącznie przez elektryka z uprawnieniami.
- Okablowanie całego systemu musi zostać poprowadzone przez elektryka z uprawnieniami, zgodnie z obowiązującymi przepisami.
- Zasilanie sterownika oświetlenia można wyłączyć dopiero po zakończeniu wszelkich prac podłączeniowych.

Prace mogą zostać wykonane wyłącznie przy wyłączonym zasilaniu systemu.

Poniższy szkic przedstawia jeden z możliwych sposobów okablowania całego systemu:

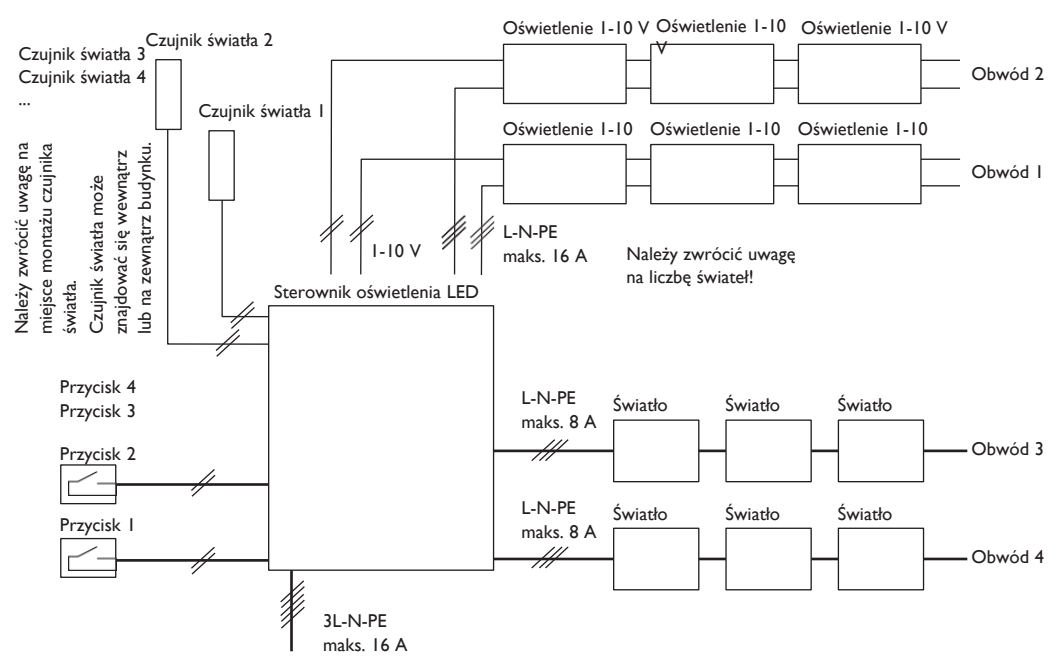

**5**

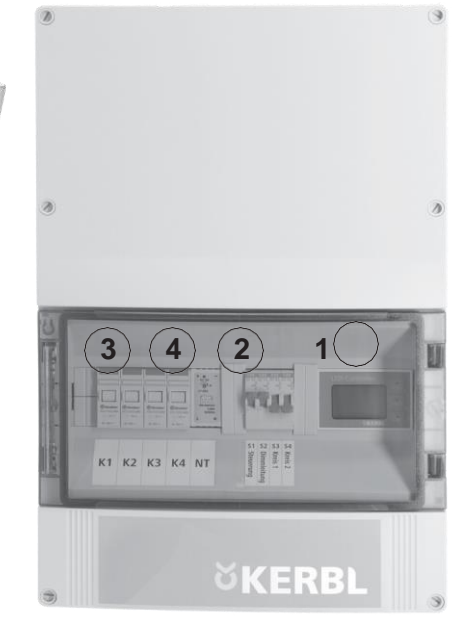

Poniższy schemat przedstawia połączenia elektryczne na zaciskach wyjściowych sterownika oświetlenia:

- 1) Zaciski dla kabla zasilania z rozdzielnicy
- 2) Zaciski dla kabli czterech obwodów oświetlenia

3) Zaciski dla kabli przyciemniania obwodów oświetlenia 1 + 2

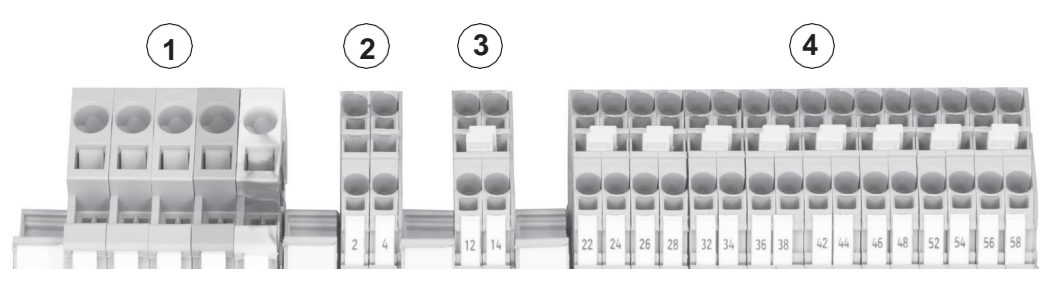

4) Kable do czterech czujników światła i czterech przycisków światła

Połączenia są numerowane w następujący sposób:

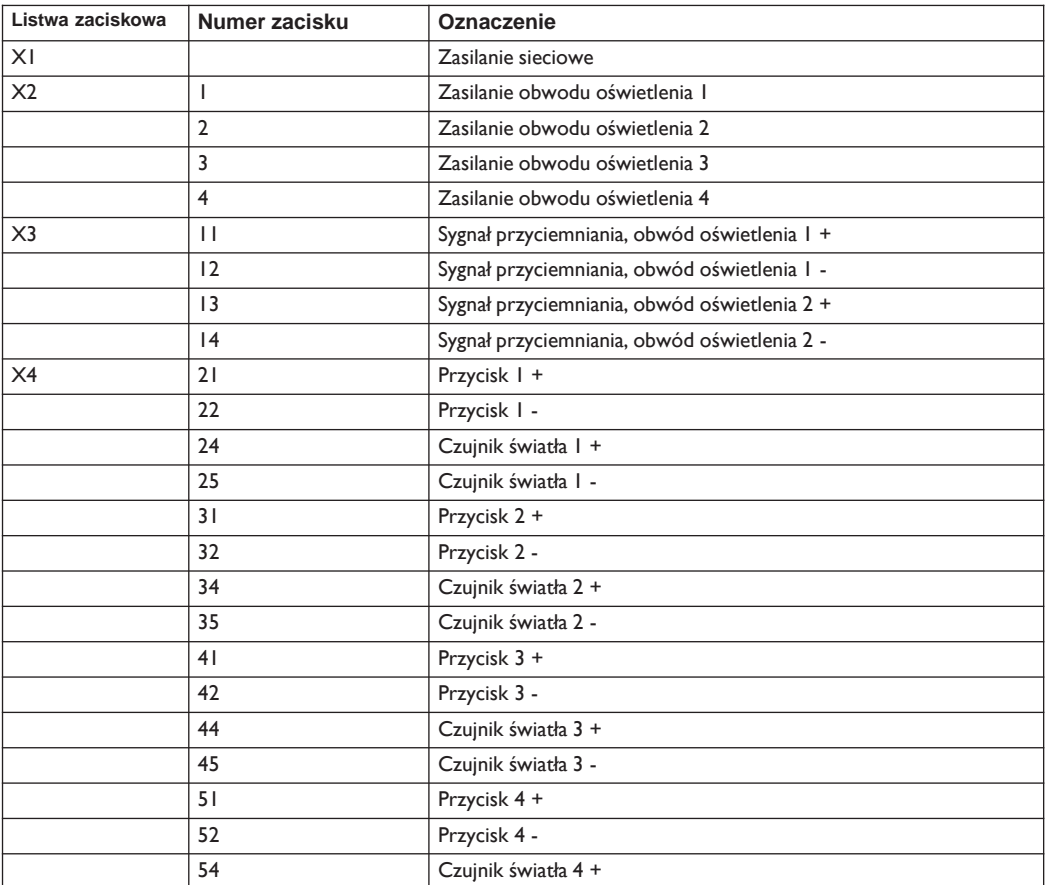

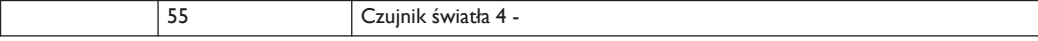

Do zacisków sterownika oświetlenia można podłączyć następujące elementy:

- przyciski: Wszelkie przyciski są zwierne (styk jest zamknięty, gdy przycisk jest wciśnięty, a otwarty, gdy przycisk nie jest wciśnięty)
- czujnik światła: Należy użyć czujnika światła zawartego w zestawie. Dodatkowe czujniki światła są dostępne w firmie Kerbl.
- światła:
- Przy wyborze świateł należy uwzględnić następujące parametry: • maksymalna moc wyjściowa obwodów 1 i 2: po 3 kVA
- 
- maksymalna moc wyjściowa obwodów 3 i 4: łącznie 3 kVA
- światła z cos φ min. 0,8
- prąd udarowy wejścia nie może przekraczać 30 A przez maksymalnie 5 ms w każdym obwodzie oświetlenia

### **6. Umiejscowienie czujnika**

Należy starannie zaplanować umiejscowienie czujników światła. Jeśli czujnik nie będzie dostarczać odpowiednich sygnałów, sterownik oświetlenia może nie działać prawidłowo w ustawionym trybie sterowania. Należy unikać zakłóceń z innych źródeł światła.

Istnieją dwie możliwości umiejscowienia czujników światła:

- na zewnątrz (czujnik zmierzchu) dla trybu sterowania TWILI
- wewnątrz budynku (czujnik wewnętrzny) dla trybu sterowania AUTO

Należy upewnić się, że żądany tryb sterowania obwodu jest ustawiony prawidłowo, jak opisano w rozdziale 9.2.

Punkt Ustawienia zaawansowane, rozdział 10.1, zawiera informacje na temat regulacji odczytów czujników. Ustawienia umożliwiają dostosowanie odczytów do miejsca montażu czujnika.

#### **1. Czujnik zmierzchu**

W przypadku trybu sterowania TWILI należy ustawić czujnik w odpowiednim miejscu na zewnątrz.

- Na czujnik nie mogą wpływać inne źródła światła. Dlatego należy unikać oddziaływania następujących czynników:
- oświetlenie zewnętrzne na samym budynku lub innych budynkach
- oświetlenie uliczne
- światło z okien
- ewentualne światła przejeżdżających pojazdów
- wszelkie inne zakłócające źródła światła

Ponadto należy unikać nadmiernego zasłaniania czujnika przez duże przedmioty. Co więcej, nie może występować sprzężenie zwrotne ze sterowanym obwodem oświetlenia. Należy unikać miejsc montażu, w których sterowany obwód oświetlenia powoduje zmianę jasności. Mogą to być na przykład miejsca w pobliżu okien.

#### **6.2 Czujnik wewnętrzny**

Aby mierzyć jasność wewnątrz budynku przy użyciu trybu sterowania AUTO, należy ustawić czujnik w odpowiednim miejscu, w tym samym obszarze co światła objęte sterowaniem. Czujnik jest przeznaczony do pomiaru podstawowej jasności w pomieszczeniu i nie może podlegać zakłóceniom z lokalnych źródeł światła. Dlatego nie należy ustawiać czujnika w następujących miejscach:

- bezpośrednio na drodze promieni świetlnych
- w pobliżu okna, przez które może wpadać światło obce
- w zasięgu światła rzucanego przez pojazdy
- bezpośrednio przy innych (niekontrolowanych) światłach
- bezpośrednio przy urządzeniach z wskaźnikami świetlnymi lub wyświetlaczem

Należy wybrać odpowiednią wysokość czujnika światła. Należy ustawić czujnik dostatecznie wysoko, aby zapobiec ryzyku rzucania cienia przez przechodzących ludzi, zwierzęta lub przejeżdżające pojazdy. Nie należy jednak ustawiać czujnika zbyt wysoko, aby światła sufitowe nie miały nadmiernego wpływu na odczyty. W miarę możliwości należy ustawić czujnik w takim miejscu w budynku, do którego dochodzi najmniej światła dziennego.

## **7.Uruchomienie**

#### **OSTROŻNIE!**

#### **Nieprawidłowe użytkowanie powoduje ryzyko obrażeń ciała i szkód materialnych!**

- Sterownik oświetlenia należy uruchomić dopiero po zakończeniu wszelkich prac montażowych. Wszystkie kable muszą być izolowane. Obudowa musi być zamknięta.
- Po uruchomieniu istnieje możliwość, że obwody oświetlenia zostaną natychmiast włączone (zależnie od odczytu czujnika). Należy upewnić się, że włączone światła nie powodują żadnego zagrożenia.
- a) Włączyć zasilanie sterownika oświetlenia. Włączyć przełączniki S1 i S2.
- b) Na wyświetlaczu pojawi się ekran wyboru języka. Używając przycisków ^ i v, przesunąć kursor do wybranego języka, a następnie nacisnąć przycisk <-, aby potwierdzić.

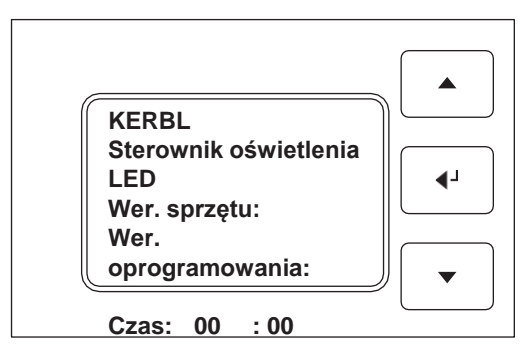

c)Pojawi się następujący ekran i monit o ustawienie czasu.

- Wartość godzin we wskazaniu czasu miga. Ustawić prawidłową godzinę przy użyciu przycisków ^ i v. Nacisnąć przycisk <-, aby potwierdzić.
- Wartość minut we wskazaniu czasu miga. Ustawić prawidłową minutę przy użyciu przycisków ^ i v. Nacisnąć przycisk <-, aby potwierdzić.

• Jeśli przez dłuższy czas nie zostaną wprowadzone żadne wartości, sterownik oświetlenia przejdzie do menu głównego. Czas można zmienić w każdej chwili, patrz rozdział 9.7.

## **8.Wyłącznik awaryjny**

W przypadku usterki technicznej systemu oświetlenia można uruchomić przynajmniej części systemu przy użyciu czterech małych przełączników sterownika oświetlenia.

- Za pomocą przełącznika 1 (S1) wyłączyć elektronikę sterującą sterownika oświetlenia. Umożliwi to na przykład ponowne uruchomienie lub działanie pomimo usterki elektroniki.
- Za pomocą przełącznika 2 (S2) odłączyć kable przyciemniania od urządzenia. W przypadku usterki kabli przyciemniania odłączenie ich umożliwia co najmniej utrzymanie działania reszty systemu z pełną jasnością, bez sygnału przyciemniania.
- Za pomocą przełączników 3 (S3) i 4 (S4) włączyć obwody 1 i 2 w sposób ciągły i niezależny od sygnałów czujników lub przycisków.

## **9.Ustawienia**

#### **1. Nawigacja w menu**

Następną pozycję w menu można wybrać przy użyciu przycisków ^ i v. Na wyświetlaczu pojawi się symbol ->. Nacisnąć symbol <-, aby potwierdzić wybór. Spowoduje to przejście do wybranego podmenu lub zmianę wybranej wartości. Po wybraniu wartości w menu i naciśnięciu przycisku <- symbol -> na wyświetlaczu zmieni się na \*. Teraz można zmienić wartość przy użyciu przycisków ^ i v. Naciśnięcie i przytrzymanie tych przycisków umożliwia szybką zmianę wartości. Nacisnąć ponownie przycisk <-, aby potwierdzić zmienioną wartość. Symbol \* zmieni się z powrotem na ->.

### **2. Tryby sterowania**

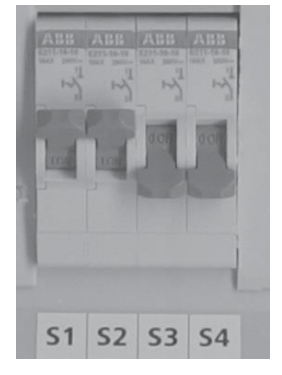

#### **9.2.1 Możliwe tryby sterowania**

Do sterowania obwodami oświetlenia dostępne są następujące tryby sterowania.

#### **WYŁ.**

W tym trybie światła są stale wyłączone. Czasy przełączania są dezaktywowane. Ten tryb należy wybierać tylko do testów lub jeśli obwody są nieczynne.

#### **WŁ.**

W tym trybie światła są stale włączone z pełną jasnością. Czasy przełączania są dezaktywowane. Ten tryb należy wybierać tylko do testów.

#### **AUTO**

Ważne: Ten tryb jest dostępny tylko w przypadku obwodów 1 i 2 z funkcją przyciemniania.

W tym trybie można ustawić jasność w pomieszczeniu. Sterownik oświetlenia będzie dążył do stałego utrzymania tego poziomu jasności, wykorzystując pomiar z czujnika. Światła są zatem przyciemniane do chwili, gdy czujniki przekażą ustawioną wartość jasności. Jeśli światła są już przyciemnione do najniższej wartości, ale czujnik nadal mierzy jasność wyższą niż ustawiona, światła zostaną wyłączone z opóźnieniem. Jeśli pomiar jasności spadnie o określony margines poniżej ustawionej wartości, światła zostaną włączone. Ustawione czasy przełączania (patrz rozdział 9.5) są aktywne. Informacje o prawidłowym umiejscowieniu czujnika dla tego trybu zawiera rozdział 6. Należy przypisać czujnik do obwodu oświetlenia w sposób opisany w rozdziale 9.3.

#### **DIM**

Ważne: Ten tryb jest dostępny tylko w przypadku obwodów 1 i 2 z funkcją przyciemniania.

W tym trybie światła są zawsze przyciemniane do ustawionej wartości. Czujnik nie ma wpływu na przełączanie i stan przyciemnienia świateł. Na jasność świateł można wpłynąć przy użyciu przycisków zewnętrznych, zależnie od konfiguracji (patrz rozdział 9.6.2). Ustawione czasy przełączania (patrz rozdział 9.5) są aktywne.

#### **MAN**

Ten tryb jest dostępny tylko w przypadku obwodów 3 i 4.

W tym trybie czujnik światła nie ma wpływu na przełączanie świateł. W przypadku odpowiedniego ustawienia (patrz rozdział 9.6.2) można włączać i wyłączać światło przy użyciu przycisków zewnętrznych (100% / 0%). Ustawione czasy przełączania (patrz rozdział 9.5) są aktywne.

#### **TWILI**

W tym trybie światło jest włączane, gdy czujnik zmierzchu podaje wartość światła poniżej wartości progowej.

Światło jest wyłączane, gdy wartość światła na zewnątrz przekracza wartość progową przez dłuższy czas. Ustawione czasy przełączania (patrz rozdział 9.5) są aktywne. Informacje o prawidłowym umiejscowieniu czujnika dla tego trybu zawiera rozdział 6. Należy przypisać czujnik do obwodu oświetlenia w sposób opisany w rozdziale 9.3.

#### **9.2.2 Ustawianie trybu sterowania**

W menu głównym zostanie wyświetlony następujący komunikat:

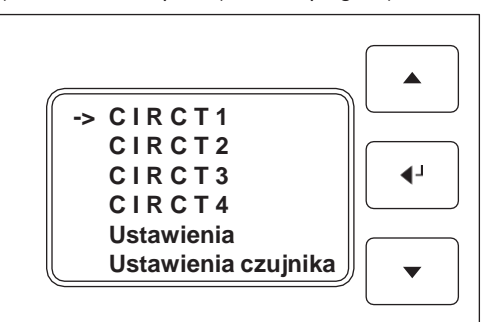

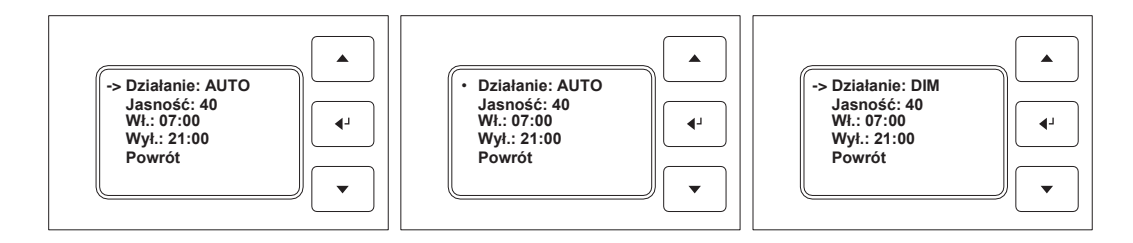

Aby skonfigurować dany obwód, należy przejść do wskazania od "C I R C T I" do "C I R C T 4". Po naciśnięciu przycisku <- w celu potwierdzenia nastąpi przejście na ekran konfiguracji wybranego obwodu:

Aby zmienić wartość, należy wybrać tryb pracy za pomocą przycisku <-. Symbol -> zmieni się na \*. Teraz można ustawić tryb sterowania dla tego obwodu oświetlenia przy użyciu przycisków ^ i v. Nacisnąć ponownie przycisk <-, aby potwierdzić zmianę wartości. Symbol -> pojawi się ponownie.

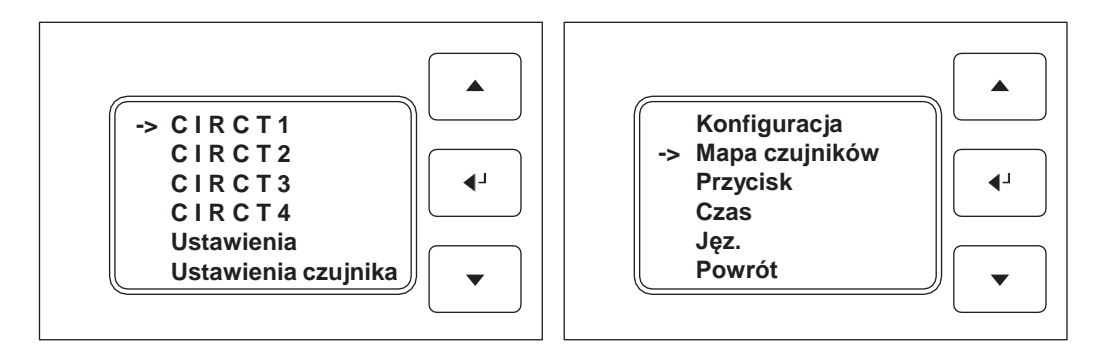

#### **9.3 Mapa czujników**

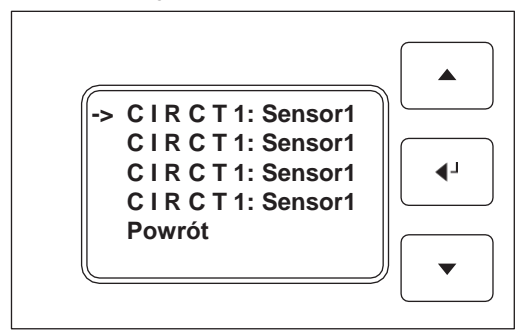

Aby zapewnić prawidłowe odczyty czujników przez procesy sterownika oświetlenia, należy zdefiniować czujniki wpływające na poszczególne obwody oświetlenia. W tym celu należy przejść z menu głównego do podmenu "Settings" (Ustawienia), a następnie "Sensor map" (Mapa czujników).

Ekran będzie wyglądać następująco:

Do sterownika oświetlenia można podłączyć do czterech czujników. Należy określić czujniki używane do sterowania poszczególnymi obwodami.

#### **9.4 Ustawianie jasności**

W menu Circuit (Obwód) można zmieniać jasność obwodu, przechodząc do menu "Brghtns" (Jasność) i naciskając przycisk <-.

Jeśli tryb AUTO zostanie aktywowany dla tego obwodu, ustawiona wartość jasności będzie wartością żądaną w pomieszczeniu. Ustawiona jasność jest porównywana z odczytem czujnika. Sterownik oświetlenia LED dąży do osiągnięcia żądanej jasności poprzez regulację sygnału przyciemniania do świateł.

Aby ustalić prawidłowe ustawienia jasności, należy wykonać następujące czynności:

- Poczekać, aż słońce zajdzie, lub zasłonić wszelkie otwory, przez które przenika światło.
- Zmieniać jasność obwodu oświetlenia (w trybie obwodu DIM), aż budynek uzyska żądaną jasność.
- Przejść do menu Sensor stgs (Ustawienia czujnika) i zdefiniować odczyt, jaki czujnik powinien przesyłać w tej sytuacji.
- Teraz należy ustawić tryb obwodu AUTO i wprowadzić jasność jako ustawienie zadane.

Jeśli tryb AUTO nie zostanie aktywowany dla tego obwodu, ustawiona jasność będzie odpowiadać sygnałowi przyciemniania wysyłanemu do świateł. Na przykład, aby uzyskać połowę mocy świateł, należy ustawić wartość 50.

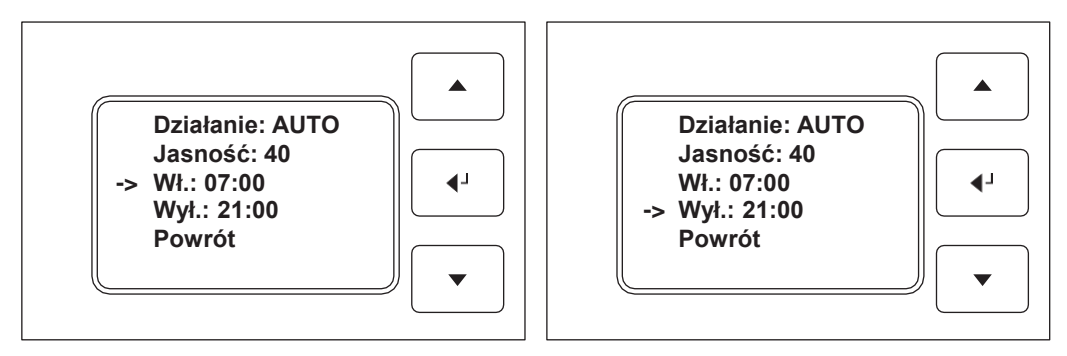

#### **9.5 Czas włączenia/wyłączenia**

Można zdefiniować czas automatycznego włączenia i wyłączenia dla każdego obwodu oświetlenia. Na przykład można określić, kiedy światło powinno włączać się rano, a kiedy powinno wyłączać się wieczorem. W tym celu należy przejść z menu głównego do obwodu oświetlenia, dla którego zostanie zmieniony czas włączenia lub wyłączenia.

Następnie należy wybrać opcję "On:" (Wł.:) lub "Off:"

(Wył.:), naciskając przycisk <-, aby zmienić wartość. Teraz można zmieniać czas z przyrostem po 15 minut przy użyciu ^ i v. Nacisnąć przycisk <-, aby potwierdzić ustawienie.

W menu Advanced Settings (Ustawienia zaawansowane) (rozdział 10.3.3), oprócz czasu wyłączenia, można także ustawić opóźnienie wyłączenia czasowego (jak w przypadku fazy zmierzchu). W ten sposób można uniknąć niespodzianek związanych z automatycznym wyłączaniem świateł podczas ważnych prac.

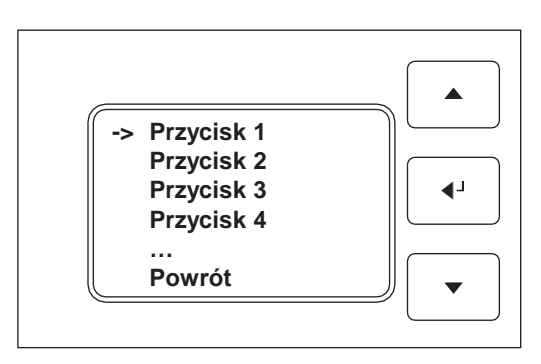

#### **9.6 Ustawienia przycisków**

Do sterownika oświetlenia można podłączyć maksymalnie cztery przyciski zewnętrzne. Możliwe jest podłączenie równoległe wielu przycisków do jednego wejścia przycisku sterownika oświetlenia. Pozycję Button (Przycisk) w menu sterownika oświetlenia można rozumieć jako wszystkie przyciski podłączone równolegle do danego wejścia. Aby wprowadzić ustawienia dla podłączonych przycisków, należy przejść do menu Settings (Ustawienia), a następnie do pozycji "Button" (Przycisk). Pojawi się następujący ekran:

Na tym ekranie można wybrać wejście przycisku do konfiguracji. Po naciśnięciu przycisku <- w celu potwierdzenia nastąpi przejście do ustawień danego przycisku:

#### **1. Mapa obwodu**

Aby przypisać sygnały od przycisków do właściwych obwodów, należy ustawić właściwą mapę w sposób opisany poniżej. Domyślnie jeden przycisk jest przypisany do każdego obwodu oświetlenia. Możliwe jest jednak przypisanie dwóch obwodów do jednego obwodu. Nawet przyciski o różnych funkcjach mogą być przypisane do tego samego obwodu. Aby wprowadzić te ustawienia, należy wybrać opcję "Map" (Mapa). Podczas wyświetlania symbolu \* można przypisać przycisk, a następnie potwierdzić ustawienie, naciskając przycisk ->.

#### **2. Funkcje Bluetooth:**

Do każdego przycisku można przypisać różne funkcje. Możliwe funkcje zostały opisane poniżej:

#### WŁ./WYŁ.

Jeśli ta funkcja zostanie ustawiona dla przycisku, krótkie naciśnięcie przycisku powoduje włączenie lub wyłączenie odpowiedniego obwodu.

#### **LGHT/DRK**

Ta funkcja przycisku umożliwia także włączanie i wyłączanie światła poprzez krótkie naciśnięcie. Naciśnięcie i przytrzymanie przycisku powoduje rozjaśnienie lub przyciemnienie światła. Ta funkcja przycisku może być używana tylko w trybie sterowania DIM.

#### **VAL**

W przypadku ustawienia tej funkcji dla przycisku krótkie naciśnięcie przycisku powoduje aktywację jasności zdefiniowanej dla odpowiedniego obwodu. W tym samym menu można zdefiniować wartość dla tego przycisku.

**Uwaga:** W trybie AUTO naciśnięcie tego przycisku powoduje tymczasowe zawieszenie trybu automatycznego i zmianę jasności zgodnie z ustawieniem przycisku. Tryb automatyczny jest wznawiany w następujących przypadkach:

- W przypadku wyłączenia obwodu oświetlenia przy użyciu przycisku sterowanie automatyczne zostanie wznowione po upływie ok. 8 sekund.
- Jeśli czas resetu (patrz rozdział 9.6.3) został ustawiony dla tego przycisku, tryb automatyczny zostanie wznowiony po jego upływie.
- Obwód oświetlenia wróci do trybu automatycznego najpóźniej po wyłączeniu obwodu wieczorem i włączeniu rano.

#### **9.6.3 Czas resetu przycisku**

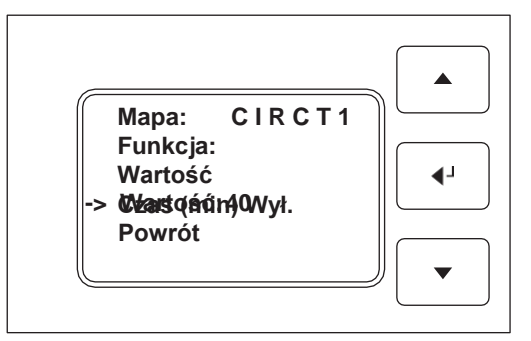

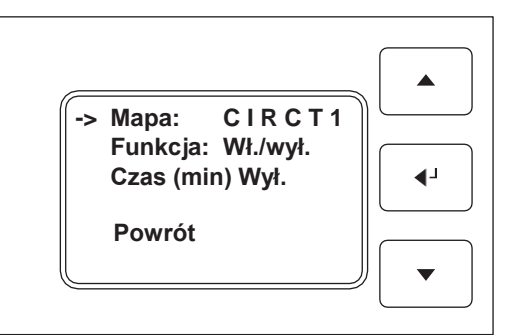

W menu Button (Przycisk) można zresetować czas resetu dla każdego przycisku. W tym celu należy przejść do pozycji menu "Time (min)" (Czas (min)) i nacisnąć przycisk ->, aby zmienić wartość. Następnie należy ustawić żądany czas w minutach przy użyciu przycisków ^ i v. Po naciśnięciu przycisku zostanie wykonana wybrana funkcja. Jednocześnie rozpocznie się czas resetu. Po upływie ustawionego czasu resetu działanie przycisku zostanie zresetowane. Na przykład w przypadku ręcznego włączenia światła w nocy, jeśli czas resetu został zdefiniowany, światło zostanie wyłączone po upływie czasu resetu. **9.7 Ustawianie czasu**

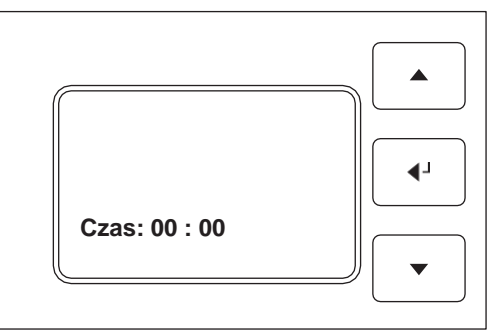

Aby ustawić aktualny czas, należy przejść do pozycji "Time" (Czas) w menu Settings (Ustawienia). Po naciśnieciu przycisku <- pojawi się następujący ekran:

- Wartość godzin we wskazaniu czasu miga.
- Ustawić prawidłową godzinę przy użyciu przycisków ^ i v. Nacisnąć przycisk <-, aby potwierdzić.
- Wartość minut we wskazaniu czasu miga. Ustawić prawidłową minutę przy użyciu przycisków ^ i v. Nacisnąć przycisk <-, aby potwierdzić.

#### **9.8 Wybór języka**

Pozycja "Lang." (Jęz.) jest dostępna w menu Settings (Ustawienia). Tutaj zostaną wyświetlone wszystkie możliwe ustawienia języka.

Należy wybrać język przy użyciu przycisków ^ i v, a następnie nacisnąć przycisk <-, aby potwierdzić wybór. Ekran wróci do menu Settings (Ustawienia). Teraz napisy na wyświetlaczu będą w wybranym języku.

#### **9.9 Przywracanie ustawień fabrycznych**

W każdej chwili można przywrócić sterownik oświetlenia do stanu początkowego i wartości pierwotne wszystkich ustawień. W tym celu należy otworzyć menu Settings (Ustawienia), a następnie Setup (Konfiguracja). Następnie należy przesunąć kursor do pozycji "Factory stgs" (Ustawienia fabryczne). Nacisnąć symbol <-, aby potwierdzić wybór. Następnie sterownik oświetlenia zostanie uruchomiony ponownie.

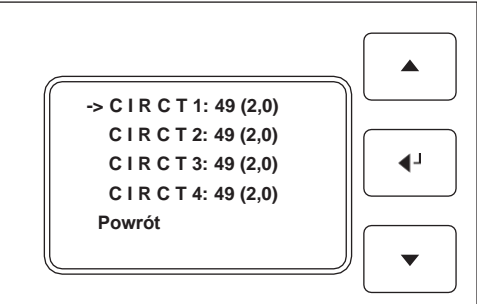

## **10.Ustawienia zaawansowane**

#### **1. Adaptacja odczytu czujnika**

Możliwe jest przystosowanie odczytu czujnika do miejsca montażu poprzez odpowiednie dostosowanie ustawień. Jeśli czujnik światła zostanie zamontowany w miejscu o względnie wysokim natężeniu światła, można zmniejszyć czułość czujnika. W tym celu należy wybrać opcję "Sensor stgs" (Ustawienia czujnika) w menu głównym. Pojawi się następujący ekran:

Aby wybrać obwód w celu ustawienia czułości, należy nacisnąć przycisk <-. Przyciski ^ i v umożliwiają ustawianie czułości czujnika. Wartość czułości są wyświetlane w nawiasach po bieżącym odczycie. Zakres ustawień wynosi od 0,8 do 7,0. Im wyższa czułość, tym bardziej czułe reakcje czujnika i wyższy wyświetlany odczyt.

Wartość progowa do przełączania świateł w tryb TWILI to odczyt 50. W przypadku tego trybu sterowania należy ustawić czułość tak, aby odczyt 50 był wyświetlany jako jasność zewnętrzna dla potrzeb przełączania.

W przypadku trybu AUTO także należy oprzeć ustawienia na żądanej jasności. Należy wyregulować czułość tak, aby odczyt czujnika był zgodny z ustawioną jasnością (rozdział 9.4) danego obwodu (jeśli w pomieszczeniu występuje niezbędna jasność).

#### **2. Ustawianie parametrów przycisków**

W menu ustawień przycisku można także ustawić parametry przycisku, aby dokładnie dostosować działanie przycisku do swoich wymagań.

#### **1. Prędkość przyciemniania (Dim speed)**

W przypadku wybrania funkcji LGHT/DRK dla przycisku naciśnięcie i przytrzymanie go spowoduje przyciemnianie świateł. Ten parametr umożliwia zdefiniowanie szybkości zmian jasności po naciśnięciu przycisku.

#### **2. Długie naciśnięcie (Lng press)**

Po naciśnięciu przycisku jasność zaczyna zmieniać się dopiero po krótkim opóźnieniu. Krótkie naciśnięcie przycisku (krótsze niż opóźnienie) spowoduje włączenie lub wyłączenie światła. W przypadku zmiany tego parametru długie naciśnięcie przycisku zostanie wykryte wcześniej lub później, a więc proces przyciemniania będzie reagować szybciej lub wolniej.

#### **3. Konfiguracja**

#### **1. Softstart**

Ten parametr pozwala określić szybkość osiągania pełnej jasności po włączeniu lub pełnej ciemności po wyłączeniu. Funkcja Softstart umożliwia włączanie świateł w bezpieczny dla nich sposób.

#### **2. Min. ustawienie przyciemnienia (Min. dim)**

Światła są przyciemniane tylko do określonego ustawienia przyciemnienia. W przypadku przyciemnienia poniżej dozwolonego ustawienia wiele świateł zaczyna migać. Ten parametr informuje sterownik oświetlenia, jak bardzo można przyciemnić światła. Jeśli sterownik dąży do jeszcze niższej jasności, może tylko wyłączyć światła.

#### **3. Opóźnienie wyłączenia przełącznika czasowego (Off delay)**

Parametr opóźnienia wyłączenia powoduje początkowy proces powolnego przyciemniania (symulacja zmierzchu) po upływie czasu wyłączenia obwodu. To ustawienie określa czas trwania fazy zmierzchu w minutach. Światła zostaną ostatecznie wyłączone dopiero po zakończeniu fazy zmierzchu. W ten sposób można na przykład uniknąć wyłączenia światła przez przełącznik czasowy podczas wykonywania ważnych prac w budynku. W przypadku naciśnięcia przycisku faza zmierzchu zostanie rozpoczęta ponownie od początku.

#### **4. Parametry sterowania (Ctrl param.)**

Menu Control Parameters (Parametry sterowania) umożliwia zmianę parametrów, które dotyczą w szczególności sterowania oświetleniem w trybie AUTO lub opóźnienia wyłączania w trybie TWILI.

#### **Wartość progowa włączania (On thrshld)**

Jeśli na podstawie sygnalizowanego odczytu czujnika automatyczne sterowanie ustali, że światła powinny zostać włączone z bardzo niskim ustawieniem przyciemnienia, sterownik nie włączy świateł w przypadku wartości sterowania poniżej wartości progowej włączenia. Celem tej funkcji jest zapobieganie ciągłemu włączaniu i wyłączaniu świateł w przypadku częstych wahań jasności wokół wartości progowej włączenia — na przykład z powodu chmur.

#### **Czas wyłączenia (Off time)**

Jeśli na podstawie sygnalizowanego odczytu czujnika automatyczne sterowanie ustali, że światła powinny zostać wyłączone, sterownik najpierw odczeka ustawiony czas (w minutach) i dopiero wtedy wyłączy światła. Jeśli w międzyczasie jasność zmniejszy się, światła nie zostaną wyłączone. Celem tej funkcji jest zapobieganie ciągłemu włączaniu i wyłączaniu świateł w przypadku częstych wahań jasności wokół wartości progowej wyłączenia — na przykład z powodu chmur.

#### **Prędkość przyciemniania (Dim speed)**

Następnie można zdefiniować przyrosty, z jakimi sterownik zmienia jasność w trybie AUTO, jeśli inna jasność zostanie ustalona na podstawie odczytu czujnika. Ustawienie mniejszych przyrostów przyciemniania umożliwia dokładniejsze uzyskiwanie żądanej jasności. Jednak dostosowanie jasności po zmianie ustawień jasności trwa dłużej.

#### **Liczba pomiarów (Msr rnge)**

Ten parametr umożliwia określenie liczby pojedynczych pomiarów wykorzystywanych przez czujnik światła do obliczenia średniej przed użyciem tej wartości do sterowania. Im wyższe ustawienie parametru, tym niższa czułość sterownika na zakłócenia (np. reflektory lub oświetlenie traktora). Jednak im wyższe ustawienie tego parametru, tym powolniejsza regulacja świateł.

#### **Zmienność reakcji (Reaction var.)**

Zmienność reakcji to dozwolona tolerancja między odczytem czujnika a odczytem czujnika a żądaną jasnością. Sterownik dostosowuje jasność dopiero wtedy, gdy odchylenie jest większe. W przypadku zwiększenia tej wartości sterownik uzyskuje żądaną jasność mniej dokładnie. W przypadku obniżenia tej wartości istnieje ryzyko oscylacji sterownika (tzn. światło będzie ciągle regulowane, rozjaśniane i przyciemniane).

## **11. Dane techniczne / Dokumentacja**

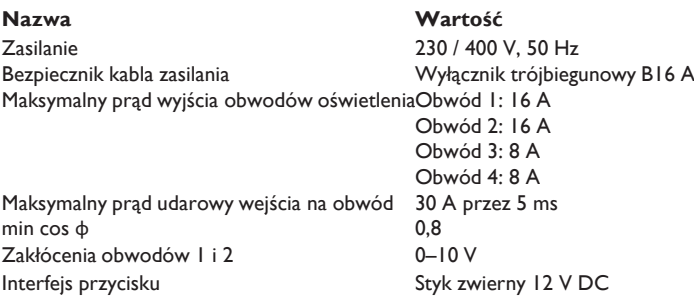

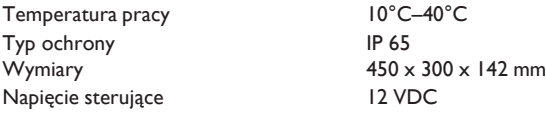

Schemat połączeń znajduje się na końcu niniejszej instrukcji obsługi.

### **12.Obsługa techniczna**

To urządzenie ma niskie wymagania konserwacyjne. Podczas rutynowych przeglądów przez elektryka z uprawnieniami należy zlecać także kontrolę sterownika oświetlenia LED. Elektryk sprawdzi stan wszystkich zacisków (być może dokręci zaciski śrubowe) i ogólny stan elementów.

Należy regularnie czyścić sterownik oświetlenia od zewnątrz.

W przypadku wykrycia uszkodzenia sterownika oświetlenia należy wyłączyć zasilanie. Nie wolno używać uszkodzonego sterownika oświetlenia. Należy zlecić naprawę wyspecjalizowanej firmie elektrycznej lub zwrócić kompletny sterownik do producenta.

Jeśli poszczególne przekaźniki nie działają niezawodnie przy każdym przełączeniu, osiągnęły koniec swojej żywotności. Należy niezwłocznie zlecić wymianę wadliwego przekaźnika, a w międzyczasie wycofać sterownik oświetlenia z eksploatacji.

## **13.Wspornik**

W przypadku pytań dotyczących sterownika oświetlenia LED lub jego konfiguracji prosimy o kontakt z infolinią LED:

Tel.: +49 8086 933 - 551 Email: lichtplanung@kerbl.com

#### **Deklaracja zgodności**

Albert KERBL GmbH niniejszym oświadcza, że product/urządzenie opisane w niniejszej instrukcji są zgodne z podstawowymi wymaganiami i innymi odnośnymi postanowieniami dyrektyw 2004/108/WE i 2006/95/WE. Znak CE potwierdza zgodność z dyrektywami Unii Europejskiej. Deklarację zgodności można wyświetlić na stronie http://www.kerbl.de.

#### **Odpady elektryczne**

Obowiązkiem operatora jest odpowiedzialna utylizacja urządzenia po zakończeniu eksploatacji, zgodnie z przepisami lokalnymi. Należy zapoznać się z odnośnymi przepisami krajowymi. Urządzenia nie wolno utylizować z odpadami komunalnymi. Zgodnie z dyrektywą UE w sprawie utylizacji zużytego sprzętu elektrycznego i elektronicznego urządzenie można bezpłatnie oddać do samorządowego zakładu utylizacji odpadów lub zwrócić sprzedawcom, którzy oferują usługę zwrotu. Prawidłowa utylizacja chroni środowisko i zapobiega ewentualnym szkodliwym skutkom dla ludzi i środowiska.

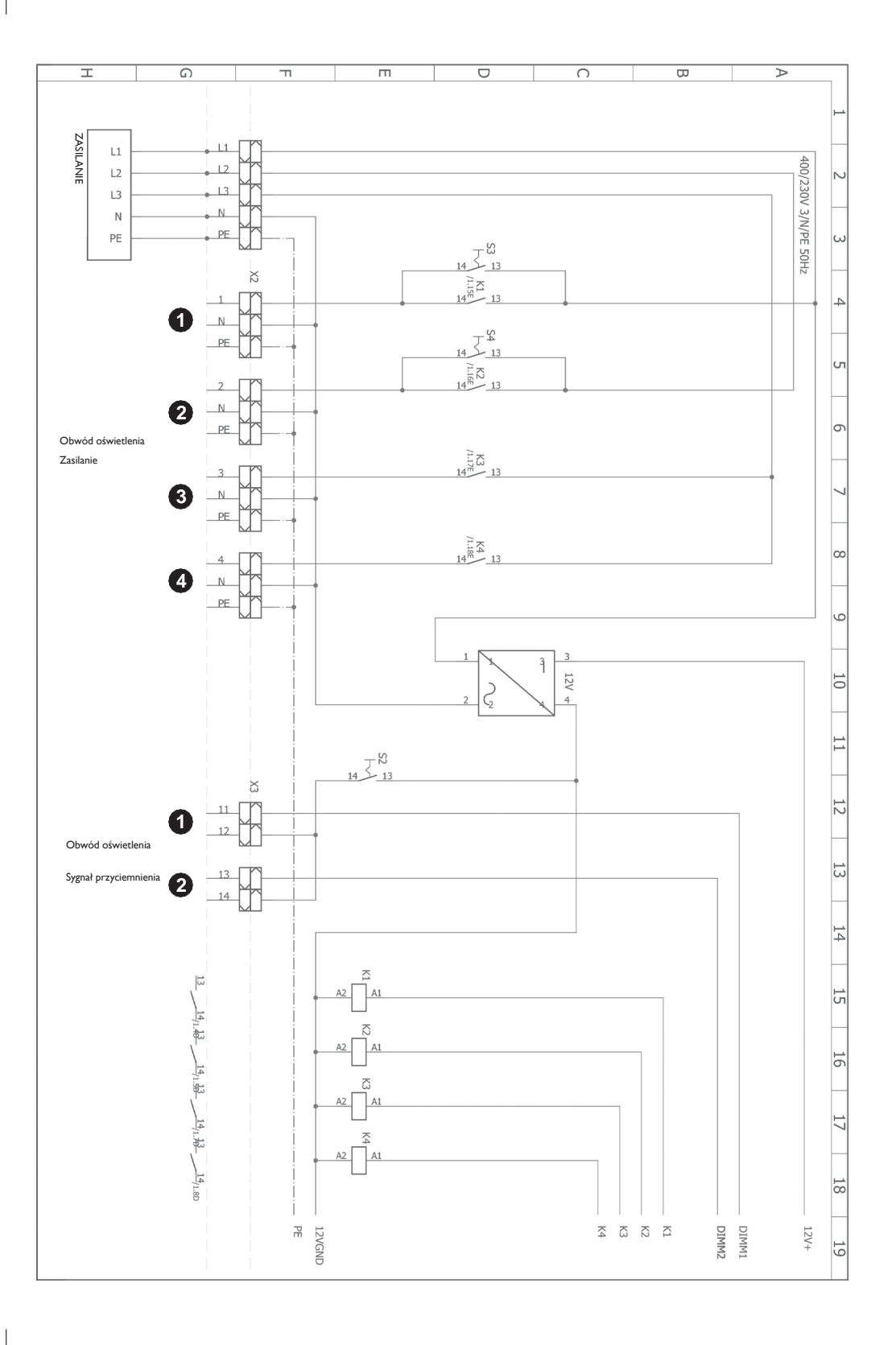

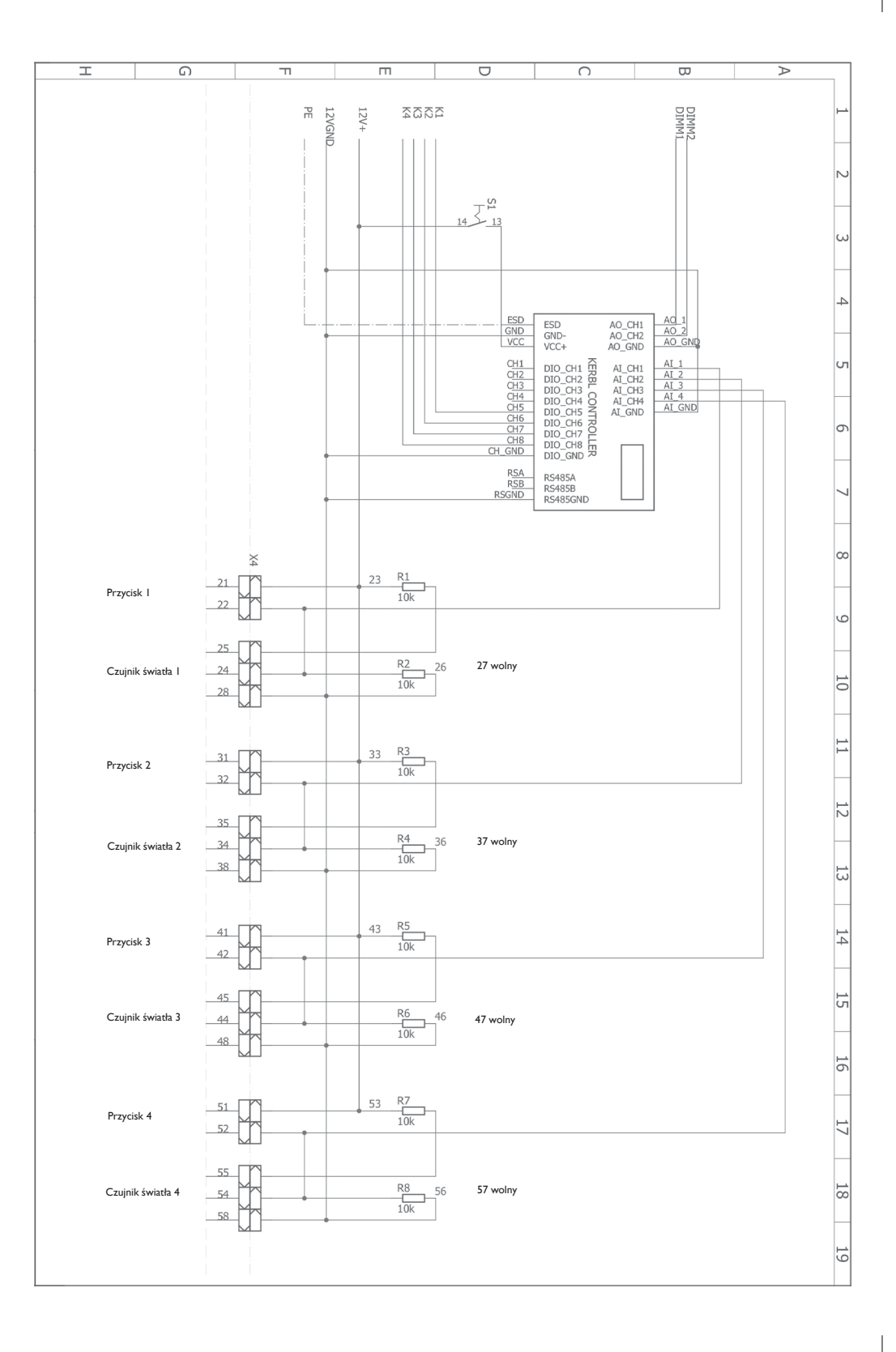

## **Albert Kerbl GmbH**

Felizenzell 9 84428 Buchbach, Niemcy Tel.: +49 8086 933-100 Faks: +49 8086 933-500 info@kerbl.de www.kerbl.de

## **Kerbl Austria Handels GmbH**

Wirtschaftspark 1 9130 Poggersdorf, Austria Tel.: +43 4224 81555 - 0 Faks: +43 4224 81555 - 629 order@kerbl-austria.at www.kerbl-austria.at

## **Kerbl France Sarl**

3 rue Henri Rouby, B.P 46 Soultz 68501 Guebwiller Cedex, Francja Tel. : +33 3 89 62 15 00 Faks: +33 3 89 83 04 46 info@kerbl-france.com www.kerbl.fr